# **PEMANFAATAN** *SOFTWARE EPRINTS* **DALAM PENELUSURAN KUMPULAN KARYA ILMIAH DI PERPUSTAKAAN UNIVERSITAS ANDALAS**

#### **Nurhaden Pasrah1, Marlini<sup>2</sup>**

Program Studi Informasi Perpustakaan dan Kearsipan FBS Universitas Negeri Padang *Email:* [nuradinff@gmail.com](mailto:nuradinff@gmail.com)

### *Abstract*

*In this papers discussed about utilization of Eprints Software in search collecting scientific work in library of Andalas University. The aims are for describe: (1)To know the utilization of Eprints Software to search collecting scientific work in library of Andalas University; (2)To know what are the problem in search utilization of Eprints Software to search collecting scientific work in library of Andalas University; (3)To know the effort to resolve the problem of utilization of Eprints Software to search collecting scientific work in library of Andalas University.The research methods used in this papers is descriptive. Data collected through observation and interview with librarian of Library Andalas University. Data analysis performed on librarian who use Eprints Software in technology and information. Library's study use the book, journals, internet, and other literature which relate with Eprint Software.Based result of research, concluded the following things. Second, the problem of using Eprints Software: (1) Less socialization between library's visitor and librarian; (2) It constrained for moving from CD ( Compact Disc) to Eprint Software, (3) There's no sub-menu to search scientific works; (4) the scientific work which slided is not concistent and not accordance with established. Third, the effort of problem which have performed on using Eprints Software are; (1) Teach the library's visitor to utilization eprints software with good and give the special training for librarian; (2) it order to reached needs information for library's visitor, librarian should be establish cooperation (3) It's to esier do searching, it will be better submenu added for search scientific work; (4) expected to librarian and information technology staff more carefully.*

*Keywords: utilization; software; eprints*

 $\overline{\phantom{a}}$ 

<sup>1</sup> Mahasiswa penulis makalah Prodi Informasi Perpustakaan dan Kearsipan untuk wisuda periode September 2016

<sup>2</sup> Pembimbing, Dosen FBS Universitas Negeri Padang

# **A. Pendahuluan**

Proses pencarian informasi disebut dengan penelusuran. Layanan penelusuran informasi merupakan bagian terpenting dalam temu kembali informasi di perpustakaan.Menurut Sustyo-Basuki (1993: 10.3) temu kembali informasi atau penelusuran informasi (*Information retrieval*) adalah proses penemuan kembali informasi atau data yang dibutuhkan pemakai yang telah disimpan dalam suatu sistem informasi atau dalam suatu pangkalan data.

Penelusuran informasi yang menggunakan teknologi informasi di perpustakaan harus menyediakan alat yang mendukung penelusuran tersebut, seperti perangkat keras (*hardware*), perangkat lunak (*software*).menurut Sutarman (2009: 144) menulis dalam bukunya *Software* juga merupakan sebuah program komputer yang berisi sekumpulan instruksi yang dibuat dengan menggunakan bahasa khusus yang memberi perintah kepada komputer untuk melakukan berbagai pengoperasian atau pemprosesan terhadap data yang terdapat dalam program tersebut atau data yang dimasukan oleh pengguna komputer.

*Eprints* adalah salah satu *Digital Library Software*, dan digunakan sebagai katalog yang dapat membantu mempermudah pemustaka dalam penelusuran kumpulan karya ilmiah secara online melalui internet.*eprints* menggunakan OAI-PM (*Open Archives Initiative-Protokol for Metadata Harvesting*).*Eprints* merupakan platform yang paling fleksibel untuk membangun kualitas tinggi, repositori bernilai tinggi, diakui sebagai cara termudah dan tercepat untuk membuat repository naskah, dokumen, karya ilmiah, skripsi, penelitian, tesis, gambar, video, audio, dan lain sebagainya.

Perpustakaan Universiatas Andalas menggunakan *software eprints* dimulai pada Maret 2016.Sejak menggunakan *software eprints*, layanan kumpulan karya ilmiah di bagian digitalnya sudah berjalan dengan lancar. Proses penyerahan dan mengaksesnya tidak memakan waktu lama. Untuk mengetahui bagaimana cara melakukan penelusuran pada *software eprints* serta kelebihan dan kelemahan dari pemanfaatannya, maka penulis perlu melakukan penelitian tentang *softwareeprints* tersebut.

Berdasarkan latar belakang tersebut, maka penulis penting untuk melakukan penelitian dengan judul makalaha "Pemanfaatan*SoftwareEprints* dalam Penelusuran Kumpulan Karya Ilmiah di Perpustakaan Universitas Andalas.Agar para pembaca dapat mengetahui pemanfaatan *eprints* dalam penelusuran kumpulan karya ilmiah di perpustakaan tersebut.

## **B. Metode Penelitian**

Metode yang digunakan dalam pembuatan tugas akhir ini adalah metode deskriptif. Data diperoleh dengan observasi lansung ke Perpustakaan Universitas Andalas, pengumpulan data dilakukan terhadap pustakawan yang menggunakan *software eprints* melalui observasi dan wawancara lansung dengan staf di bagian teknologi informasi Studi pustaka menggunakan buku, jurnal, internet dan literatur lainya yang menyangkut tentang *software eprints*.

# **C. Pembahasan**

# **1. Penelusuran Kumpulan Karya Ilmiah melalui** *Software Eprints* **di Perpustakaan Universitas Andalas**

### **a. Login ke** *Software Eprints*

Melakukan penelusuran kumpulan karya ilmia di Perpustakaan Universitas Andalas, pemustaka dapat mengakses secara online melalui internet. Untuk mengakses database tersebut, cukup dengan masuk ke situs perpustakaan dengan alamat: http:/[/scholar.unand.ac.id.](http://scolar.unand.ac.id/) Terlebih dahulu membuka *web browser* dengan memasukkan alamat sebagai berikut:

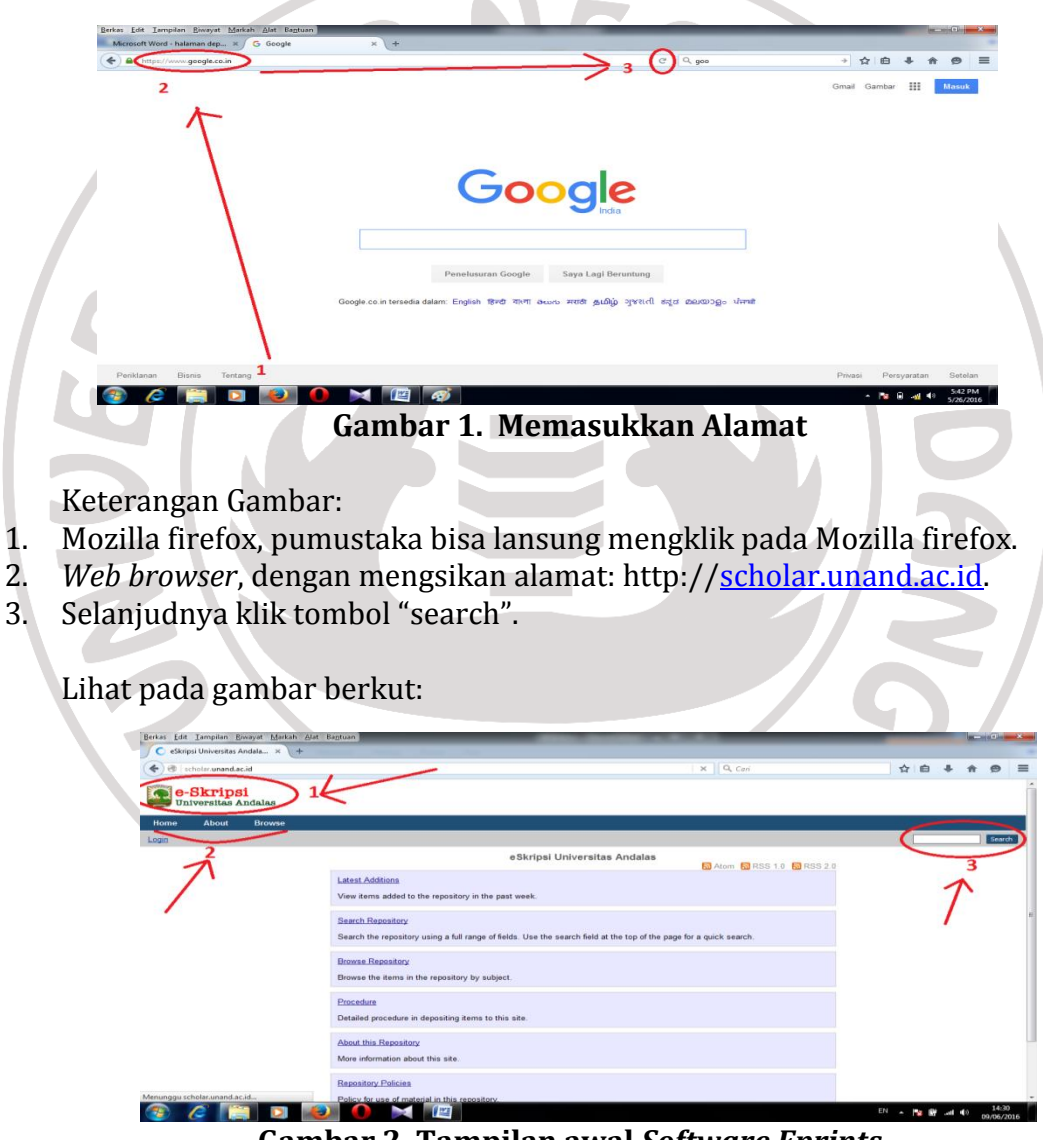

**Gambar 2. Tampilan awal** *Software Eprints*

Keterangan Gambar:

1. Logo dan nama*software eprints*,logo Universitas Andalas yang terdapat pada sudut kiri atas dan juga terdapat nama dari *software eprints*, yaitu e-Skripsi.

- 2. Menu tersebut adalah *Home*, *About*, *Browse* yang di garis bawahi pada gambar.
- 3. Kolom teks yang terdapat di pojok kanan juga bisa digunkan untuk menelusur karya ilmiah dari menu bar dan mengklik tombol "search" di sebelahnya.

Jadi untuk melakukan penelusuran pemustaka dapat memilih melalui 2 (dua) menu utama yaitu pada *home* dan *browse*, yang pertama dapat di lihat dari menu *home* yaitu sebagai berikut.

### **b. Penelusuran dengan Menu** *Home*

Pemustaka yang sudah login sebelumnya pertama, lansung klik menu *home* maka akan muncul tampilan *home* dari *software eprints* yang berbagai macam pilihan mulai dari *Latest Addition*, *Search Repository*, *Browse Repository*, *Procedure*, *About this Repository*, *Repository Policies*.

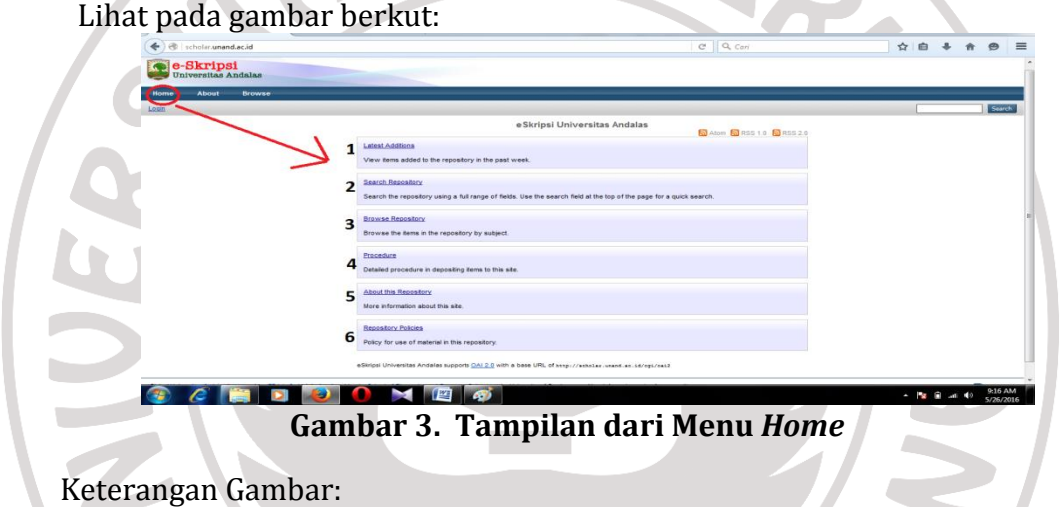

Dari menu *home* hannya 2 (dua) submenu yang bisa menelusur ke karya ilmiah, sepeti *Latest Addition*, *Search Repository*, cara penelusurannya berikut ini:

1) Penelusuran dengan Submenu *Latest Addition*

Pada submenu *latest addition* , karya ilmiah yang ditampilkan tidak berurutan secara abjad ataupun secara krononogis, tetapi karya ilmia yang ditampilkan secara acak (random). Jadi penelusuran menggunakan *latest addition* tersebut membutuhkan waktu yang lebih atau kurang efektif.

Dapat dilihat pada gambar berikut:

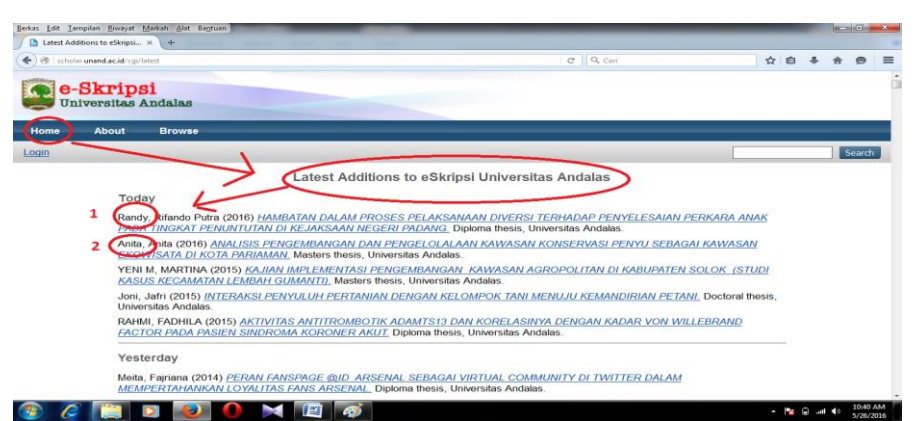

**Gambar 4. Tampilan Penelusuran pada** *Latest Addition*

Tampilan penelusuran pada *Latest Addition* pemustaka dapat lansung mengklik menu *home* dan memilik penelusuran melalui *latest Addition*  maka akan muncul karya ilmia secara acak, dapat dilihat pada gambar berikut di atas yang diberi nomor pada nama penulis.

- 1. Randi Rifando Putra
- 2. Anita Anita

# 2) Penelusuran dengan Submenu *Search Repository*

Jika ingin menelusur lebih spesifik lagi maka pemustaka dapat memilih dan mengklik menu *home* (klik *home*), kemudian klik submenu di *search repository*. Maka akan tampil form pada penelusuran tersebut selanjutnya pemustaka dapat memilih penelusuran kumpulan karya ilmiah melalui: dokumen (*documents*), judul (*title*), pengarang (*creators*), abstrak (*abstrack*), kata kunci (*keyword*) dan lain sebagainya, seperti gambar yang dilingkar berikut ini:

| Advanced Search - eSkripsi x +                  |                                                                                                    |                                                  |        |
|-------------------------------------------------|----------------------------------------------------------------------------------------------------|--------------------------------------------------|--------|
| eb scholar.unand.ac.id/cgi/search/advanced      |                                                                                                    | $C$ Q Can                                        | ☆自     |
| e-Skripsi<br><b>Universitas Andalas</b>         |                                                                                                    |                                                  |        |
| About<br><b>Browse</b><br>Home                  |                                                                                                    |                                                  |        |
| Login                                           |                                                                                                    |                                                  | Search |
|                                                 | <b>Advanced Search</b>                                                                                                    |                                                  |        |
| Don't panic! Just leave the fields you don't wa |                                                                                                    | To search blank, Click here for a simple search. |        |
|                                                 | Search                                                                                                    | Reset the form                                   |        |
|                                                 |                                                                                                    |                                                  |        |
| 1 Documents: al of                              |                                                                                                    |                                                  |        |
|                                                 |                                                                                                    |                                                  |        |
| Title:                                          | all of                                                                                                    |                                                  | IT.    |
| 3 Creators:                                     | al of                                                                                                    |                                                  | 7      |
| 4 Abstract:                                     | al of                                                                                                    |                                                  | n      |
| Date:                                           |                                                                                                    |                                                  | F.     |
| Uncontrolled<br>Keywords:                       | al of<br>l.                                                                                                    |                                                  | Ŧ      |
|                                                 | A General Works<br>AC Colections. Series. Colected works<br>AI Indexes (General)<br>AM Museums (General). Colectors and colecting (General)<br>AS Academies and learned societies (General)<br>AZ History of Scholarship The Humanities<br>Subjects: B Philosophy. Psychology. Religion |                                                  | T.     |

**Gambar 5. Tampilan Penelusuran pada** *Search Repository*

Tampilan penelusuran pada *search repository* pemustaka dapat lansung mengklik menu *home* dan memilik penelusuran melalui *search repository* maka akan muncul submenu dari *search repository*  sebagai berikut:

- 1. Dokumen (*documents*), tugas akhir, skripsi, tesis, disertasi.
- 2. Judul (*title*), mengetikkan judul yang di inginkan.
- 3. Pengarang (*creators*), jika kita mengetahui nama pengarangnya, penelusur bisa lansung mengetikkan nama pengarang.
- 4. Abstrak (*abstrack*).
- 5. Kata kunci (*keyword*), cara cepat dengan mengetikkan kata kunci.

Beberapa kriteria pencarian memungkinkan pemustaka untuk memilih apakah seluruh frase harus cocok atau hanya sebagian dari itu dengan menggunakan menu dropdown, sehingga memberikan pilihan lebih lanjut untuk mendapatkan hasil yang tepat. *Any of* maksudnya hanya memasukkan salah satu kata yang terdapat pada judul, sedangkan *All of* maksudnya semua kata dalam judul harus dicantumkan.

Lihat gambar berikut:

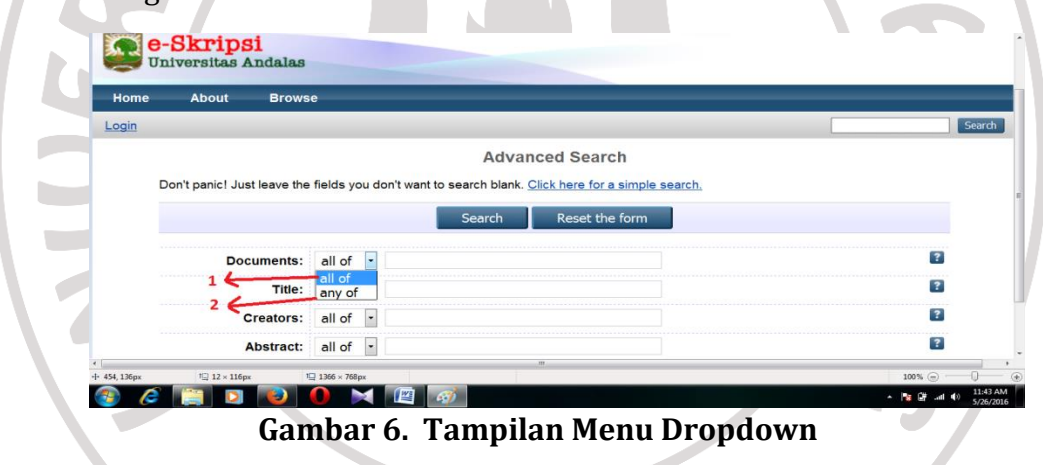

Keterangan Gambar:

- 1. *All of*, maksudnya semua kata dalam judul harus dicantumkan.
- 2. *Any of*, hanya memasukkan salah satu kata yang terdapat pada judul.

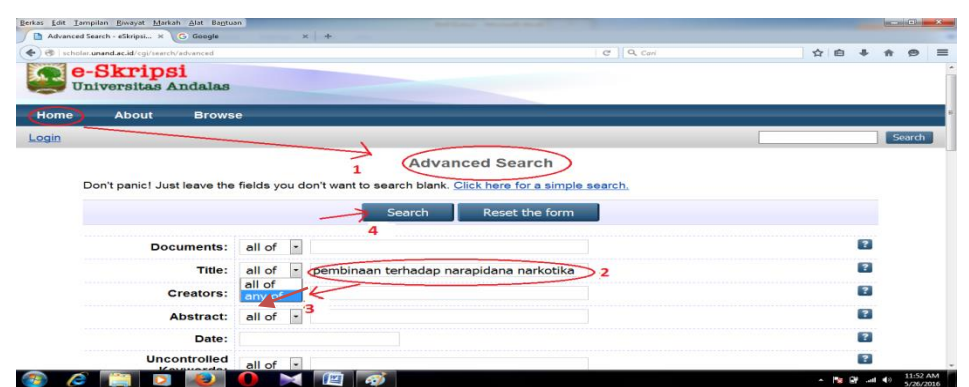

**Gambar 7. Tampilan Contoh Penelusuran Menggunakan** *Search Repository*

- 1. Menu *home*, tampilan penelusuran pada *search repository* pemustaka lansung mengklik menu *home* dan memilik penelusuran melalui *search repository* maka akan muncul tampilan form pada penelusuran tersebut.
- 2. Judul (*title*), megengetikkan judul pada kolom tersebut.
- 3. *Any of*, maksudnya hanya memasukkan salah satu kata yang terdapat pada judul.

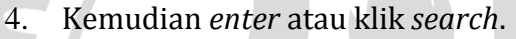

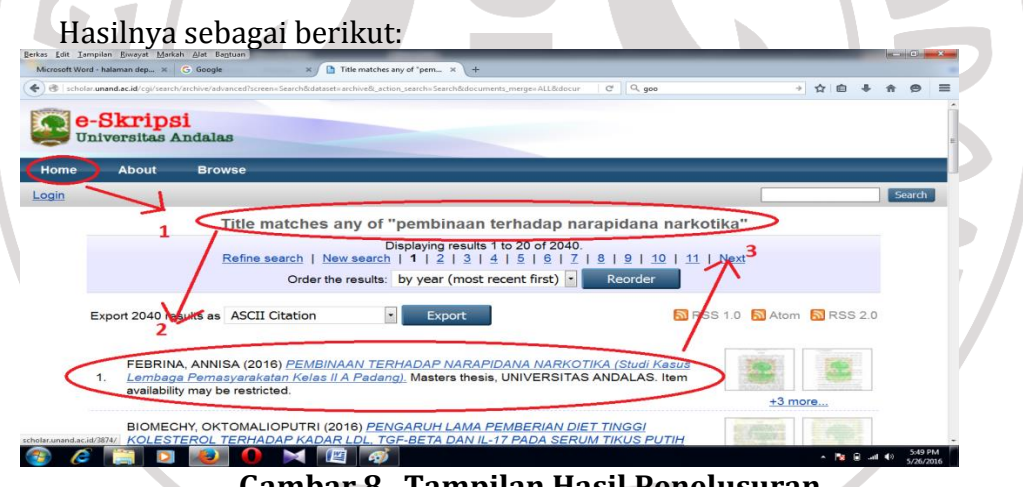

**Gambar 8. Tampilan Hasil Penelusuran**

Keterangan Gambar:

- 1. Judul (*title*), menelusur melalui judul yang telah di pilih
- 2. Maka akan tampil karya ilmiah lengkap dengan nama, tahun, judul, jenis, dan tempat.
- 3. Jika ingin menelusur lebih banyak lagi klik menu next.

Dari penelusuran tersebut didapatkan hasil seperti sebelumnya, kemudian pilih salah satu yang sesuai dengan yang dikehendaki, selanjudnya klik pada judul yang di blok dan hasil dari penelusuran yang terdapat di dalamnya adalah sebagai berikut:

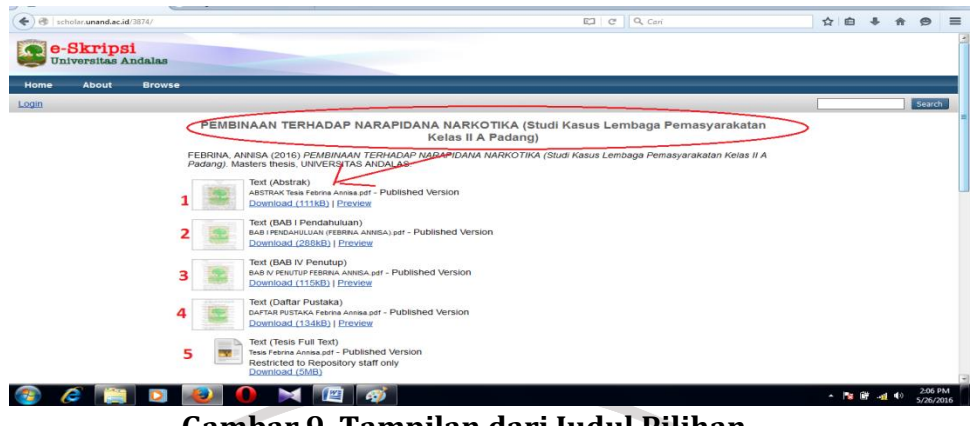

**Gambar 9. Tampilan dari Judul Pilihan**

- 1. Abstrak
- 2. Bab I
- 3. Bab IV pada tesis yang isinya kesimpulan dan penutup
- 4. Daftar pustaka
- 5. Bab II (Tesis Full Text)

Selanjutnya, jika ingin mendowload atau membaca klik salah satu gambar tersebut di atas.contoh klik pada gambar nomor 2 yaitu pada Bab I akan menampilkan hasil keseluruhan isi Bab I.

Lihat gambar berikut:

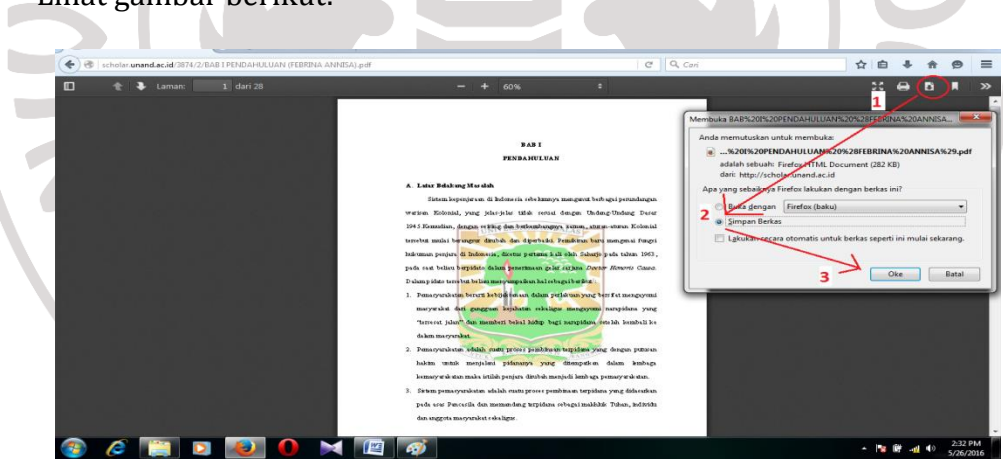

**Gambar 10. Tampilan** *Fulltext* **dari Bab I**

Keterang Gambar:

- 1. Download
- 2. Simpan berkas
- 3. Ok, jika menginginkan file

#### **c. Penelusuran dengan Menu** *Browser*

Selanjutnya apabila ingin mendapatkan tugas akhir skripsi, tesis, disertasi yang lebih spesifik pemustaka bisa melakukan penelusuran melalui menu *browse,* pemustakadapat memilih salah satu, seperti *Browse by Year*(Tahun), *Browse by* 

*Subject* (Subjek), *Browse by Division* (Fakultas), *Browse by Author* (Penulis) Seperti tampilan berikut:

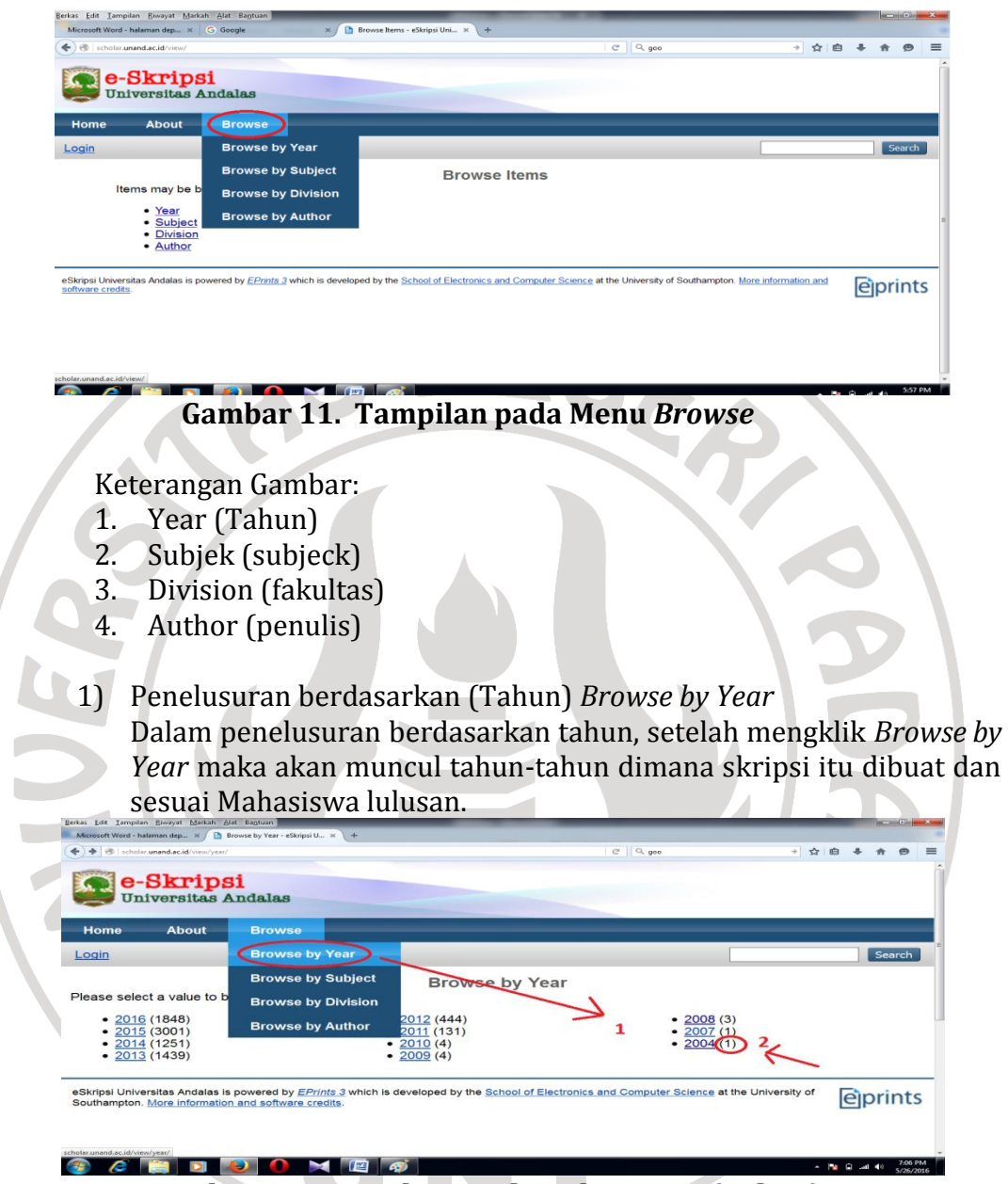

**Gambar 12. Tampilan Berdasarkan Year (Tahun)**

Keterangan Gambar:

- 1. *Browse by Year*, hannya tersedia mulai dari tahun 2004 sampai dengan tahun 2016.
- 2. Pada panah nomor 2 menunjukkan gambar yang dilingkar pada tahun 2004 (1), artinya hannya ada 1 (satu) karya ilmiah.
- 2) Penelusuran berdasarkan (Subjek) *Browse by Sabject*

Bila menginginkan menelusur karya ilmiah menggunakan subjek, caranya dengan klik pada menu *Browse by Subject* maka akan muncul tampilan sebagai berikut:

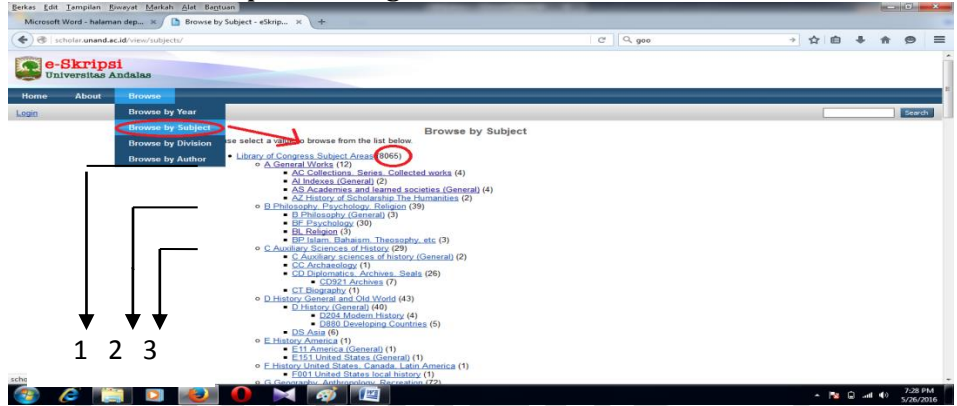

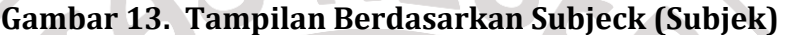

Keterangan Gambar:

8065, pada gambar yang dilingkar maksudnya adalah total dari tugas akhir skripsi, tesis, dan disertasi yang sudah tersubjek.

- 1. A General Works (12), artinnya karya ilmiah yang terdapat pada jurusan tersebut.
- 2. B Philosophy, Psychology, Religion (39) jadi artinnya karya ilmiah yang terdapat pada jurusan tersebut sebanyak 39.
- 3. C Auxiliary Sciences of history (29), dan seterusnya pada masing-masing jurusan telah tersubjek.

3) Penelusuran berdasarkan (Fakultas) *Browse by Division*

Pencarian kumpulan karya ilmiah berdasarkan fakultas, caranya klik pada menu *Browse by Division*, maka akan muncul berbagai macam fakultas yang terdapat di Universitas Andalas dan sekaligus akan muncul jurusan-jurusan yang ada di fakultas tersebut.

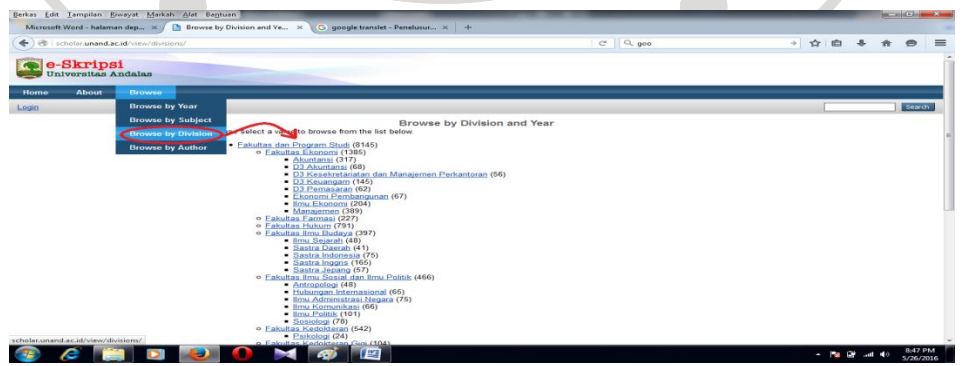

**Gambar 14. Penelusuran Berdasarkan Division**(**Fakultas)**

Total dari tugas akhir skripsi, tesis, dan disertasi berdasarkan penelusuran fakultas dan program studi adalah 8145.

- 1. Fakultas Ekonomi (1385), yaitu program studi Akuntansi (317) kumpulan karya ilmiah, D3 Akuntansi (68), D3 Kesekretariatan dan Manajemen Perkantoran (56), D3 Keuangan (145), D3 Pemasaran, Ekonomi Pembangunan (67), Ilmu Ekonomi (204), Manajemen (389).
- 2. Fakultas Farmasi (227).
- 3. Fakultas Hukum (791).
- 4) Penelusuran berdasarkan (Penulis) *Browse by Author* Jika ingin menelusur kumpulan karya ilmiah berdasarkan penulis klik *Browse by Author*, maka muncul nama penulis dari karya ilmiah sesuai abjad dari A-Z. Lihat gambar berikut ini:

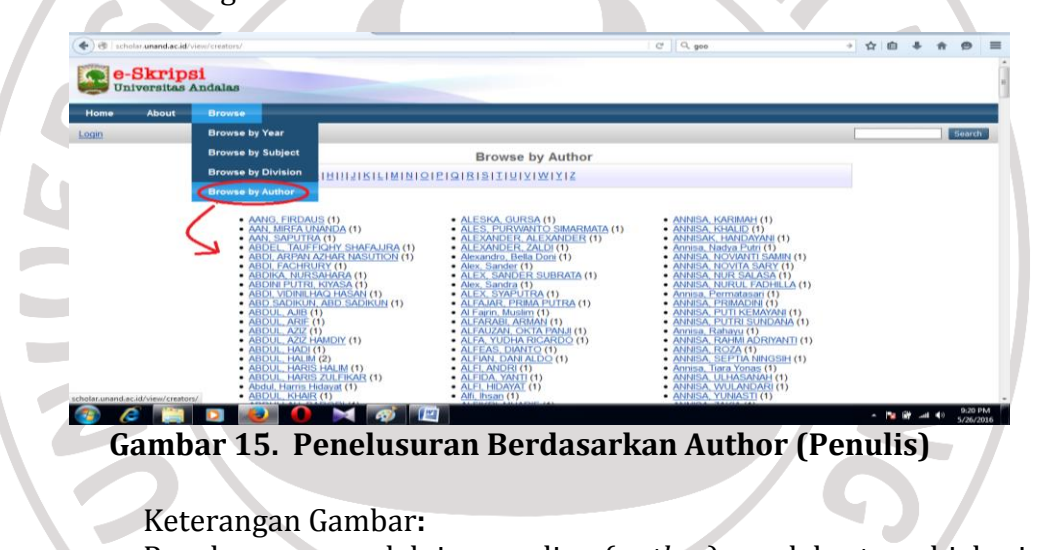

Penelusuran melalui penulis (*author*) sudah tersubjek jadi pemustaka bisa lansung mengklik nama penulis maka akan tampil gambar berikut ini:

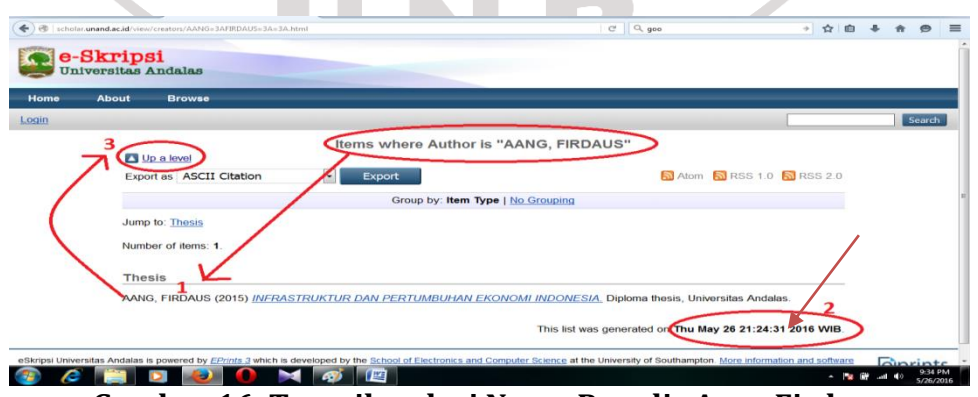

**Gambar 16. Tampilan dari Nama Penulis Aang Firdaus** 

- 1. Menunjukkan karya ilmiah dengan penulis Aang Firdaus.
- 2. Tanggal dan waktu penulis mengupload karya ilmiah tersebut.
- 3. *Up a level*, maksudnya yaitu ingin kembali ke halaman sebelumnnya.

Jika ingin melihat dan mendowload karya ilmiah dari Aang Firdaus. Pemustaka bisa klik pada judul yang di blok pada gambar berikut di atas. Lihat gambar berikut ini:

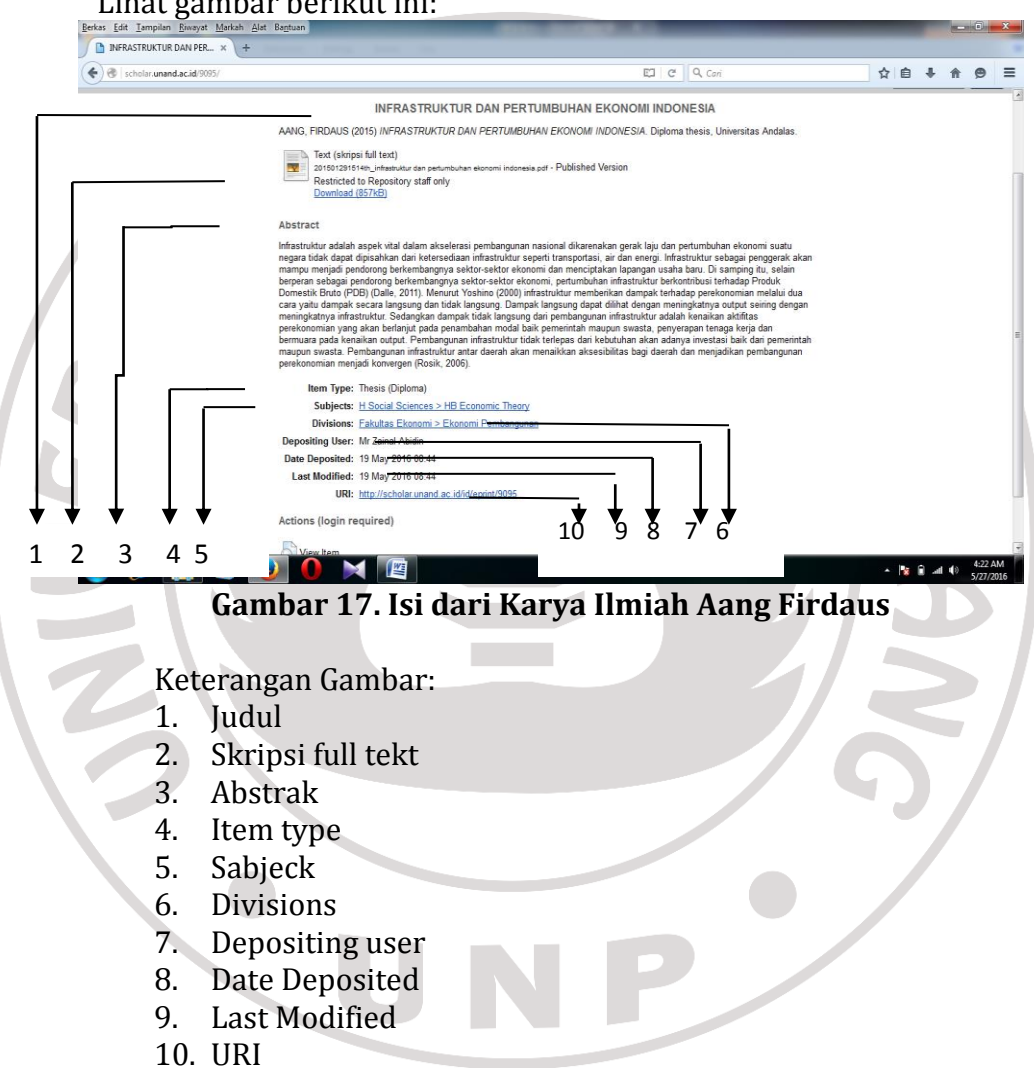

## **2. Kendala dalam Pemanfaatan** *Software Eprints* **untuk Penelusuran Kumpulan Karya Ilmiah di Perpustakaan Universitas Andalas**

*Pertama* kurangnya sosialisasi antara pemustaka dengan pustakawan jadi mengakibatkan pemustaka kurang memahami cara penelusuran melalui*software eprints*. Kurangnya sosialisasi karena belum sempatnya dilakukan pendidikan penggguna oleh pustakawan Universitas Andalas dalam pemanfaatan *software eprints*.Menurutpustakawan yang bertugas di bagian teknologi

informasi,karena*software eprints* juga masih baru digunakan dimulai sejak Maret 2016.

*Kedua*, kendalah yang dihadapi oleh pustakawan di bagian teknologi informasi adalah dalam mengalih mediakan dari media lama yang berbentuk CD (Compact Disc) ke *software eprints*. Karya ilmiah lama yang di uggah (upload) yaitu hannya dari tahun 2004 sampai 2015 berjumlah sebanyak 4500.Sedangkan karya ilmiah yang di unggah (upload) sendiri oleh pemustaka sejak periode wisuda 2016 yaitu berjumlah 4400.

*Ketiga*, kurangnya submenu untuk menelusur tipe karya ilmiah, seperti tugas akhir, skripsi, tesis, disertasi.Untuk menentukan tipe pada karya ilmiah pemustaka harus membaca satu persatu karya ilmiah yang ada.

*Keempat*, karya ilmiah yang di tampilkan tidak konsisten dan tidak sesuai dengan yang telah ditetapkan bahwasannya pada *software eprints* di PerpustakaanUniversitas Andalas akan menampilkan dan juga bisa di download hanya abstrak, bab I, bab V, daftar pustaka. Kadang ada juga hasil penelusuran karya ilmiah yang ditampilkan hannya abstraknya saja, dapat dilihat pada gambar 9 dan 17.

# **3. Upaya dari kendala dalam Pemanfaatan** *Software Eprints* **untuk Penelusuran Kumpulan Karya Ilmiah di Perpustakaan Universitas Andalas**

*Pertama* sebaiknya pustakawan di Perpustakaan Universitas Andalas membuat kebijakan atau melakukan pendidikan pengguna untuk pemustaka jika ada program baru yang di pakai.

*Kedua*, pustakawan harus bekerjasama dalam mengunggah (mengupload) karya ilmiah agar tercapainnya suatu tujuan dalam memenuhi kebutuhan informasi pemustaka.

*Ketiga*, untuk memudahkan dalam penelusuran kumpulan karya ilmiah.Perlu adanya penambahan pada submenu *software eprints*.Terutama pada submenu untuk menelusur tipe karya ilmiah.Agar pemustaka lebih cepat mendapatkan informasi terutama pada tipe karya ilmiah tersebut.

*Keempat*, diharapkan kerja sama antara pustakawan dan pemustaka. Yang mengupload karya ilmiah itu sendiri adalah mahasiswa tingkat akhir di harapkan ketelitian dan kehati-hatiannya agar tidak terjadi kesalahan yang tidak diinginkan.Juga diharapkan kepada pustakawan agar mencek kembali karya ilmiah yang sudah di serahkan oleh mahasiswa tingkat akhir.

## **D. Simpulan dan Saran**

Berdasarkan uraian dan analisis yang telah dikemukakan sebelumya dapat disimpulkan sebagai berikut: *Pertama*, dapat dilihat cara pemanfaatan *software eprints* dalam penelusuran kumpulan karya ilmiah di Perpustakaan Universitas Andalas. Program berbasis *web* pemustaka bisa mencari dan menelusur karya ilmiah berupa tugas akhir, skripsi, tesis, dan disertasi. *Kedua*, kendala dari penggunaan *software eprints*: (1) kurangnya sosialisasi antara pemustaka dengan pustakawan; (2) terkendala dalam mengalih mediakan dari CD (Compact Disc) ke *software eprints*; (3) submenu untuk menelusur tipe karya ilmiah tidak ada; (4)

karya ilmiah yang di tampilkan tidak konsisten dan tidak sesuai dengan yang telah ditetapkan. *Ketiga*, upaya dari kendala yang dilakukan dalam penggunaan *software eprints* adalah: (1) melatih pemustaka agar bisa memanfaatkan *software eprints* dengan baik dan memberikan pelatihan khusus bagi pustakawa; (2) agar tercapainnya kebutuhan informasi bagi pemustaka, pustakawan harus menjalin kerjasama; (3) untuk melakukan penelusuran lebih mudah, sebaikya submenu untuk menelusur tipe karya ilmiah ditambah; (4) diharapkan kepada pustakawan dan staf teknologi informasi lebih teliti lagi .

Adapun saran-saran yang dapat diberikan kepada Perpustakaan Universitas Andalas adalah sebagai berikut: (1) dari hasil penelitian, seharusnya pustakawan di bidang teknologi informasi melakukan pelatihan khusus untuk pemustaka dan melakukan bubungan sosialisasi lebih dekat lagi; (2) agar tercapainnya kebutuhan informasi bagi pemustaka, pustakawan harus menjalin kerjasama; (3) untuk melakukan penelusuran lebih mudah, sebaikya submenu untuk menelusur tipe karya ilmiah ditambah; (4) diharapkan kerja sama antara pustakawan dan pemustaka, seperti pumustaka lebih teliti lagi dalam mengupload karya ilmiah agar tidak terjadi kesalahan dan pustakawan seharusnnya mencek kembali karya ilmiah yang sudah di serahkan oleh mahasiswa tingka akhir.

**Catatan**: artikel ini disusun berdasarkan tugas akhir penulis dengan pembimbing Marlini, S. IPI, MLIS.

#### **Daftar Rujukan**

Beazley, Mike. 2010. "Eprints Institutional Repository Software: A Review". https://journal.lib.uoguelph.ca/index.php/perj/article/view/1234/1873#. VyGNODH4PIU. Diunduh 28 april 2016.

Sulistyo Basuki. 1993. *Pengantar Ilmu Perpustakaan.* Jakarta: Gramedia.

Sutarman. 2009. *Pengantar Teknologi Informasi.* Jakarta: Bumi Aksara.